## How to Change Conex - LDS Units to µrad or arcsec Using Commands

In some instances it is required to change Conex-LDS units to µrad or arcsec.

Here is a quick instruction guide on how to do so: simply send the commands one by one in the shown order from Diagnostics window of Conex-LDS GUI or save them in a text file and load at once from the same window via "Send Command File" tab.

1. Changing Conex-LDS units to µrad: 1LB0 1PW1 10X [Your Conex-LDS Factory OX value] 10Y [Your Conex-LDS Factory OY value] 1PX [Your Conex-LDS Factory PX value] 1PY [Your Conex-LDS Factory PY value] 1RG2000 1SUURAD 1PW0 1RS Example: 1LB0 1PW1 10X-7 10Y133 1PX4818.87 1PY4814 1RG2000 1SUURAD 1PW0

1RS

## 2. Changing Conex-LDS units to arcsec

1LB0

1PW1

10X[Your Conex-LDS Factory OX value x 0.206265]

10Y[Your Conex-LDS Factory OY value x 0.206265]

1PX[Your Conex-LDS Factory PX value x 0.206265]

1PY[Your Conex-LDS Factory PY value x 0.206265]

1RG400

1SUSEC

1PW0

1RS

**Note:** In order to switch from  $\mu$ rad to arcsec units, the OX, OY, PX, PY calibration values from the calibration certificate have to be multiplied by  $\mu$ rad/arsec = 0.206265.

## Example:

1LB0

1PW1

10X-1.44

10Y27.4

1PX993.964

1PY992.96

1RG400

1SUSEC

1PW0

1RS

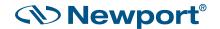